# *MIELI KOLEGOS, TĖVELIAI, GIMNAZIJOS DRAUGAI,*

## ŠIEMET YRA PASKUTINIAI METAI, KAI GALIME SAVO 2023 METŲ MOKESTINIO LAIKOTARPIO PAJAMU 1.2% DALI SKIRTI ISTAIGOMS.

Prašymus pervesti pajamų mokesčio dalį paramos gavėjams galima pateikti elektroniniu būdu per EDS (https://deklaravimas.vmi.lt/) **iki 2024 m. gegužės 2 d.** PRAŠYMO FR0512 FORMOS PILDYMO INSTRUKCIJA PAGEIDAUJANTIEMS SKIRTI PAJAMU MOKESČIO DALI:

### [https://www.youtube.com/watch?v=-zE\\_PY7m0Lw](https://www.youtube.com/watch?v=-zE_PY7m0Lw)

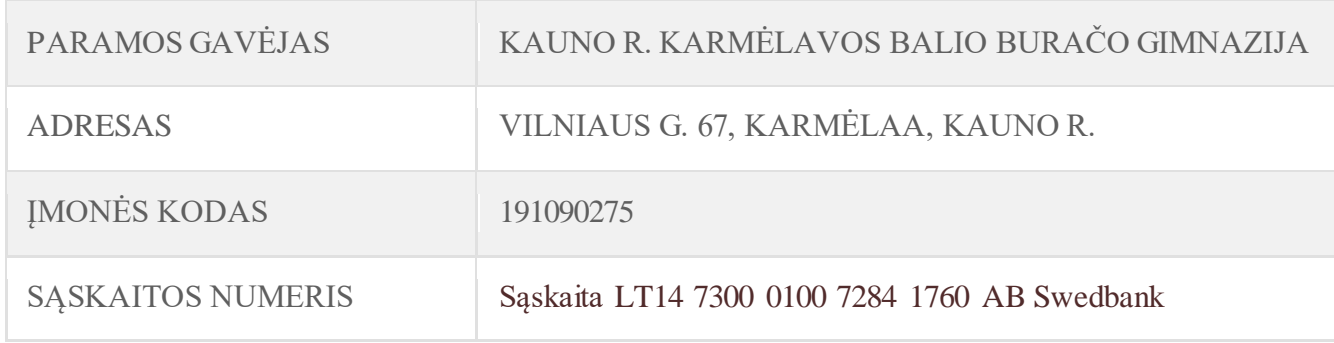

#### **EDS sistema galima naudotis per naršyklę arba mobilią VMI programėlę**

#### **I. Paramos formos pildymas internetu per naršyklę**

- 1. Prisijunkite prie [Elektroninės](https://deklaravimas.vmi.lt/lt/Pradinis_Prisijungimo_puslapis/Prisijungimasperisorinessistemas.aspx) deklaravimo sistemos.
- 2. Viršutiniame meniu pasirinkite "Deklaravimas".

3. Kairėje pasirinkite "Pildyti formą" ir atsidariusiame lange išsirinkite "Prašymas skirti paramą".

- 4. Jeigu dar nesate šios formos pildęs(-džiusi) internetu, pasirinkite "Pildyti naują formą".
- 5. Laukelyje "Forma elektroniniam pildymui" spauskite "Pildyti formą tiesiogiai portale".

6. Jeigu jau esate šią formą pildęs(-džiusi) internetu, pasirinkite "Pildyti ankstesnės pagrindu".

7. Atsidariusiame lange pasirinkite FR0512 formą elektroniniam pildymui – spauskite "Pildyti dokumentą šio pagrindu".

8. Formoje didžiosiomis raidėmis užpildykite asmeninius duomenis bei šiuos laukelius:

- 5 | Mokestinis laikotarpis **2023**;
- 6S | Mokesčio dalį skiriu vienetams, turintiems teisę gauti paramą (pažymėkite " $X$ ");
- E1 | Gavėjo tipas  $-2$ ;
- E2 | Gavėjo identifikacinis numeris **191090275**;
- E3 | Mokesčio dalies paskirtis **Kauno r. Karmėlavos Balio Buračo gimnazija** (įrašykite
- tiek kiek, užteks langelių)
- E4 | Mokesčio dalies dydis (procentais) iki **1,20**;
- E5 | Mokesčio dalį skiriu iki mokestinio laikotarpio **2024 m**.

9. Užpildę formą, dešiniajame viršutiniame kampe paspauskite "Pateikti deklaraciją" ir patvirtinkite.

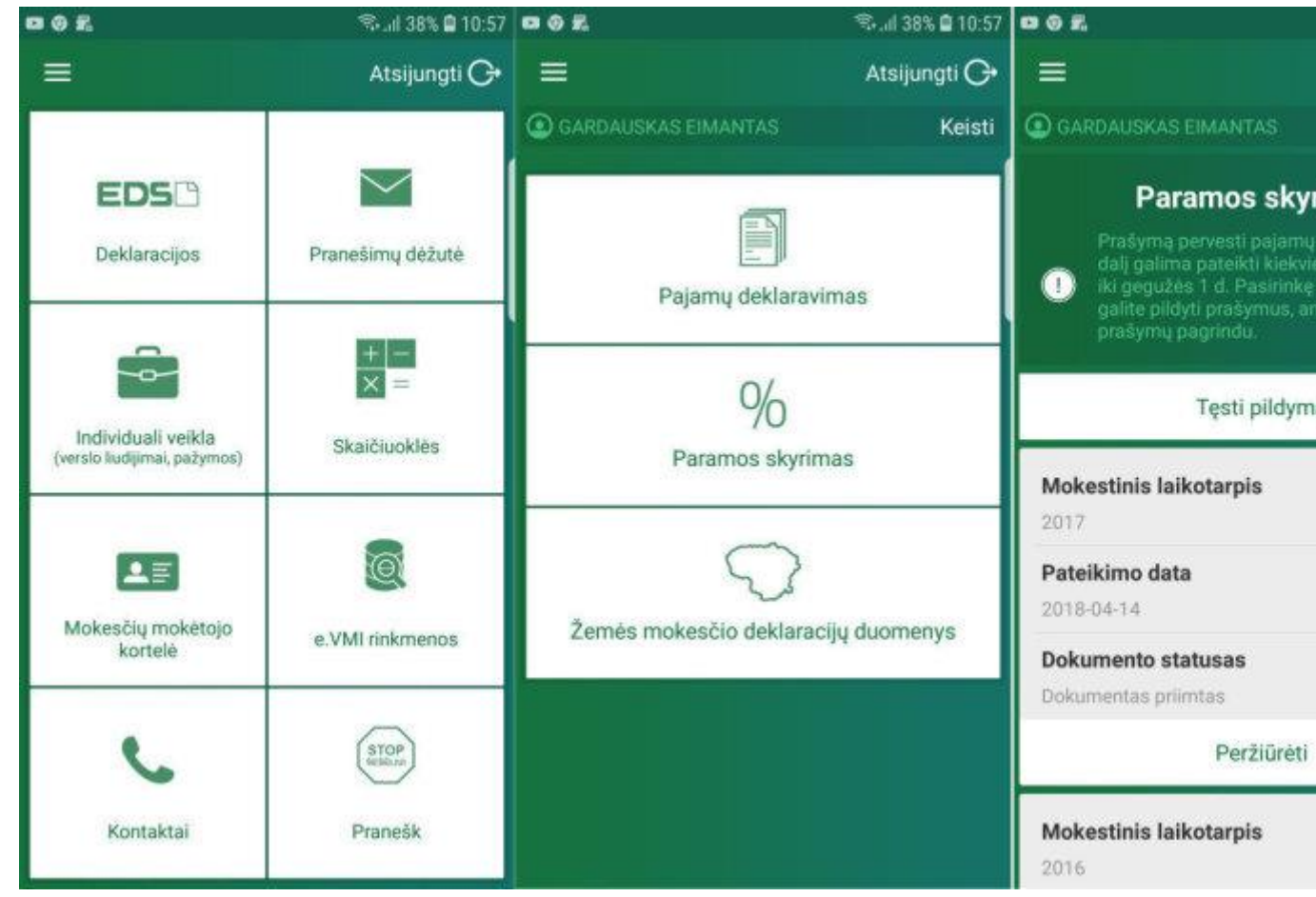

#### **II. Paramo formos pildymas per VMI mobiliąją programėlę**

- 1. Parsisiųskite VMI programėlę iš [Google](https://play.google.com/store/apps/details?id=lt.vmi) Play arba App [Store](https://itunes.apple.com/lt/app/e-vmi/id836585170?mt=8)
- 2. Prisijunkite VMI programėlėje
- 3. Pasirinkite "EDS deklaracijos"
- 4. Pasirinkite "Paramos skyrimas"
- 5. Spauskite "Pildyti naują"
- 6. Užpildykite visus laukelius
	- 5 | Mokestinis laikotarpis **2023**;
	- 6S | Mokesčio dalį skiriu vienetams, turintiems teisę gauti paramą (pažymėkite "X");
	- E1 | Gavėjo tipas **2**;
	- E2 | Gavėjo identifikacinis numeris **191090275**;
	- E3 | Mokesčio dalies paskirtis **Kauno r. Karmėlavos Balio Buračo gimnazija** (įrašykite
	- tiek kiek užteks langelių)
	- E4 | Mokesčio dalies dydis (procentais) iki **1,20**;
	- E5 | Mokesčio dalį skiriu iki mokestinio laikotarpio **2024 m.**
- 7. Spauskite "Pateikti"